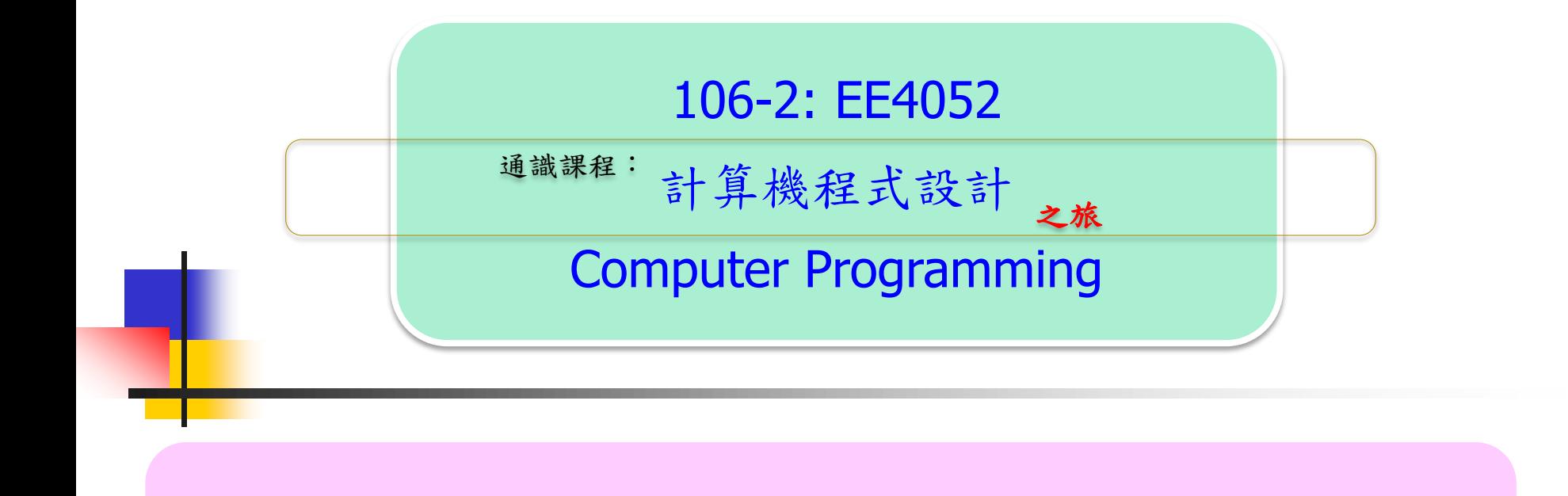

### Unit 10: 繪圖功能與文字

### 連 豊 力

臺 大 電 機 系

Feb 2018 - Jun 2018

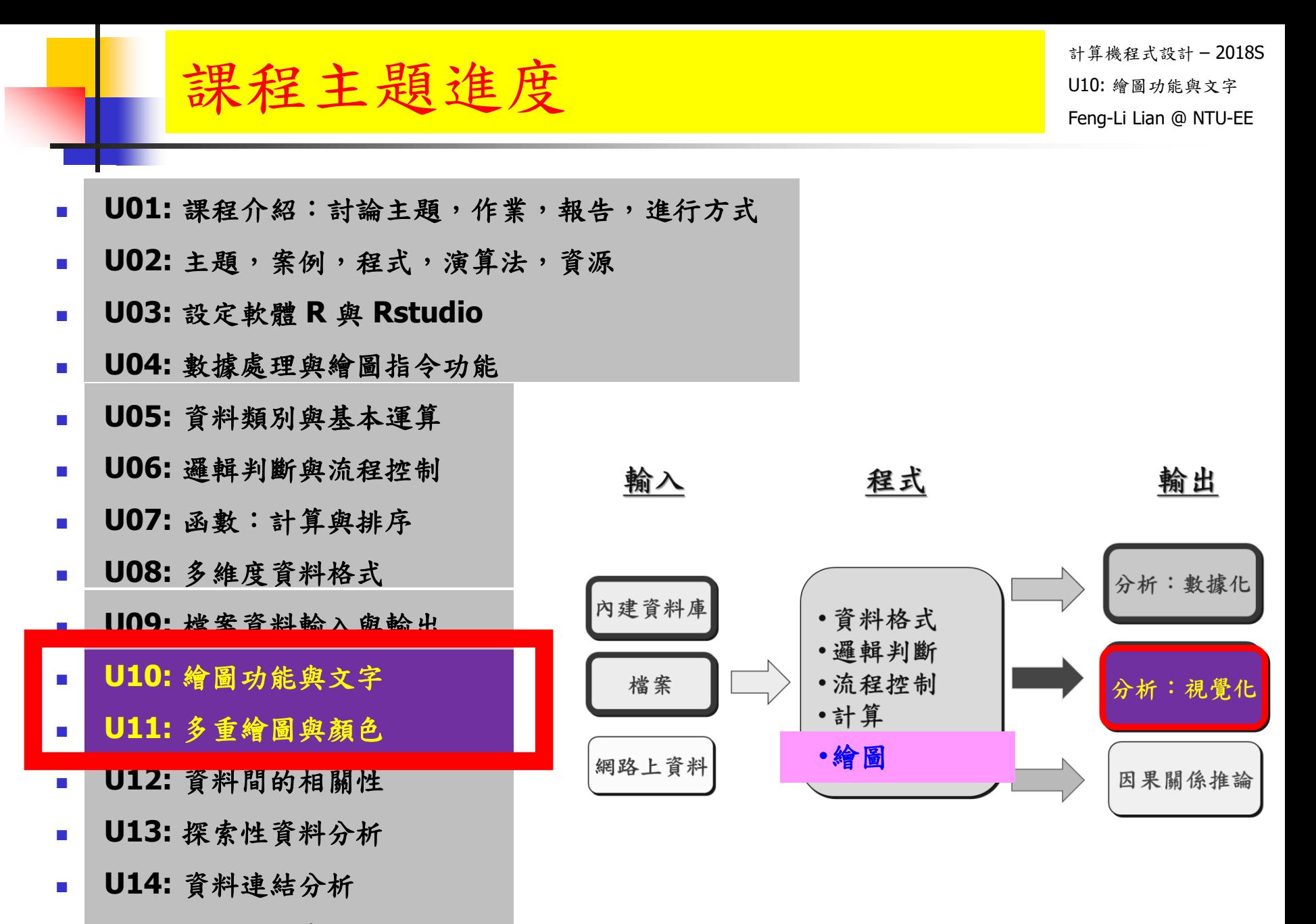

**U15:** 影像與動畫

Unit 10: 繪圖功能與文字 Unit in a William a Nil

計算機程式設計 – 2018S Feng-Li Lian @ NTU-EE

- 一張圖的長寬或大小, 主標題,軸標題,字體等特性的設定
- 數據點的顏色要有變化
- 數據點的形式要有變化
- 數據加上不同註解

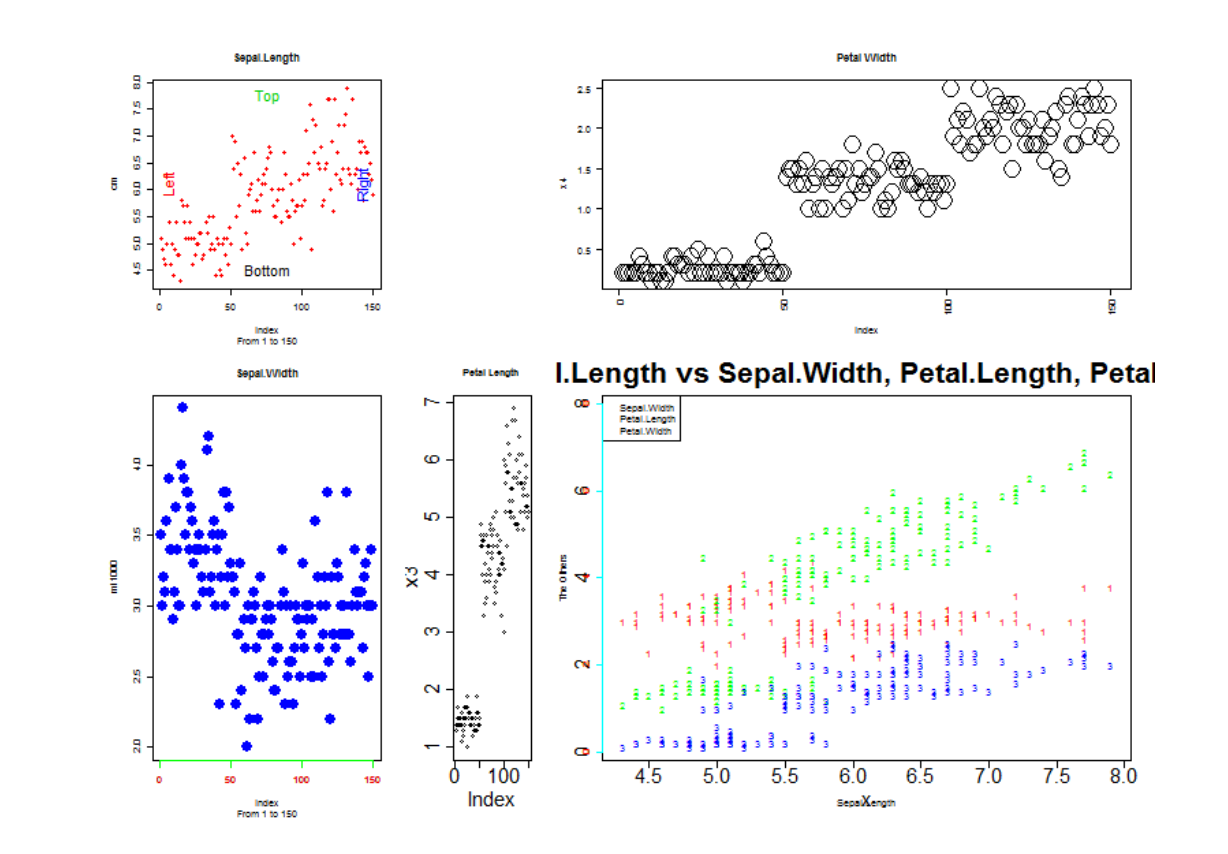

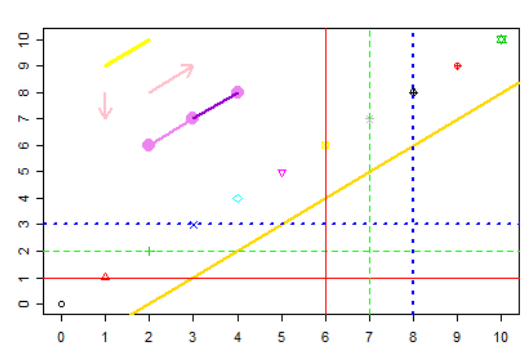

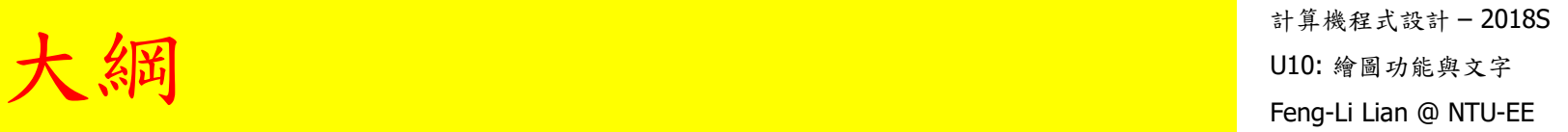

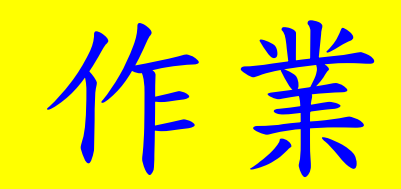

### HW08:繪圖功能與文字 ID10: @ MTU-EE

計算機程式設計 – 2018S On 5/15, 2018

- 請使用 iris 的第一組數據 (Sepal.Length),繪製一張圖,符合下面的要求:
	- 邊界文字縮放比: mex = 0.8
	- 下左上右四個邊界之預留距離: mar = c(6, 6, 3, 3)
	- X軸(横)之範圍:(-10,160)
	- y軸(縱)之範圍: (4,8)
	- x 軸(橫)之名稱:Plant ID
	- y軸(縱)之名稱: Length of Sepal
	- 整個圖形的之主標題:IRIS Data
	- 繪製顏色: blue
	- 點的型式:2 號,三角形
	- 文字及符號相對於內定值之縮放比: Cex = 2
	- 在下面座標軸 (side=1), 座標線為綠色, 座標數字為紅色
	- 在左上角加上標記: Plant ID vs Sepal.Length
	- 在 (120, 4) 的地方,放入文字: Plot the IRIS data, Sepal.Length
	- 在 (120, 4.5) 的地方,放入數學符號:y = x^2 + 5

HW08:繪圖功能與文字 ID10: @ MTU-EE

計算機程式設計 – 2018S On 5/15, 2018

- 繳交下面檔案,檔案名稱:HW08\_學號\_關鍵字.xxx
	- 主要指定檔案: HW08\_B01921001\_PlotFigure.R
	- 報告檔案: HW08\_B01921001\_PlotFigure.pdf
	- 或者是: R Markdown 等整合式的檔案, Rmd 與 .pdf/.html
- 繳交方式與期限:
	- E-mail 上面兩個檔案到: [ntucp2018s@gmail.com](mailto:ntucp2018s@gmail.com)
	- E-mail 主旨: HW08\_B01921001\_PlotFigure (就是,作業編號\_您的學號\_關鍵字)
	- 繳交期限:5/20 (Sun), 2018, 11pm 以前
- 學習方式:請至下面網址輸入此次的學習方式所花的時間:
	- <https://goo.gl/k7tKLk>
	- [https://docs.google.com/forms/d/e/1FAIpQLSdAZ\\_b-FUtvnNr\\_14rYQNYejMhDESy6jJ9ESh5XsjFI-DXMIw/viewform?c=0&w=1](https://docs.google.com/forms/d/e/1FAIpQLSdAZ_b-FUtvnNr_14rYQNYejMhDESy6jJ9ESh5XsjFI-DXMIw/viewform?c=0&w=1)

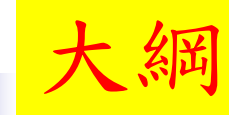

計算機程式設計 – 2018S **大 《岡** Feng-Li Lian @ NTU-EE

 繪圖視窗之設定 常用的圖形參數

- 座標軸及邊界
- 加入圖形元件
- 加入文字

# Unit 10

Unit 11

- 多張圖形
- 多張圖形之位置安排
- 一張圖多筆數據

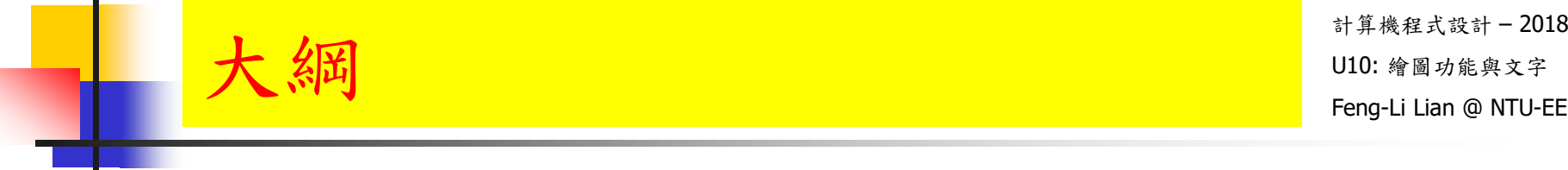

## 繪圖視窗之設定

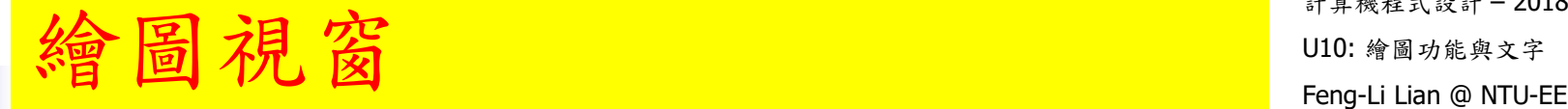

- plot( )
- windows()
- curve( )

windows( width, height, pointsize, record, rescale, xpinch, ypinch, bg, canvas, gamma, xpos, ypos, buffered, title, restoreConsole, clickToConfirm, fillOddEven, family, antialias )

```
plot(x, y, \ldots)
```

```
curve( expr, from = NULL, to = NULL, n = 101, add = FALSE,
type = "I", xname = "x", xlab = xname, ylab = NULL,
log = NULL, xlim = NULL, ... )
```
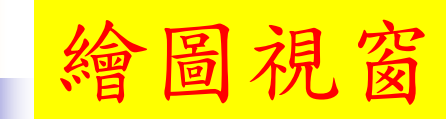

- # in Mac OS
- quartz( )

quartz( title, width, height, pointsize, family, antialias, type, file  $=$ NULL, bg, canvas, dpi )

- $windows( . )$  -->  $quartz( . )$
- $\blacksquare$  win.graph $( . )$  --> dev.new $( . )$

- $\blacksquare$  # in UNIX
- $\blacksquare$  X11()

 $X11($  width, height, pointsize, bg, gamma, xpos, ypos, title  $)$   $\qquad$   $\qquad$   $_{10}$ 

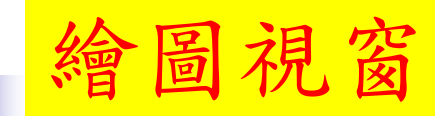

計算機程式設計 – 2018S  $\frac{E}{\mathbf{E}}$   $\frac{E}{\mathbf{E}}$   $\frac{E}{\mathbf{E$ 

- data( cars )
- **summary(cars)**
- **n** cars
- **head(cars)**
- $\blacksquare$  tail( cars)
- $\overline{\mathsf{str}(\mathsf{cars})}$
- **plot** ( cars )

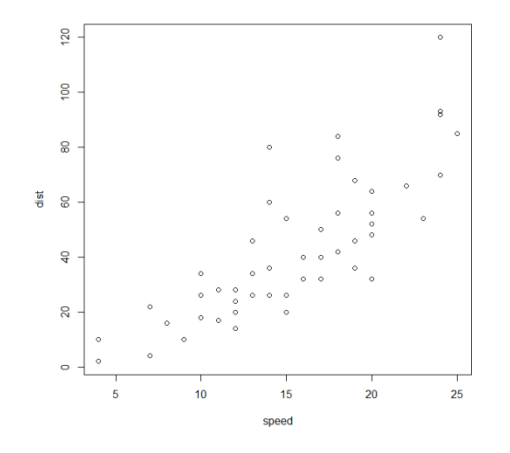

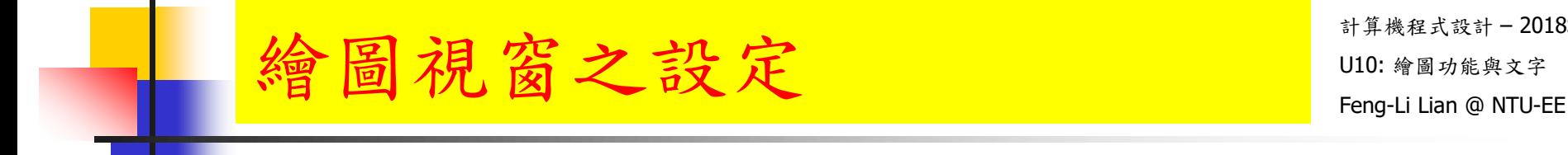

windows( width = 4.5, height = 3.3, pointsize =  $8$ )

# pointsize: 文字或符號字體大小

windows( width  $= 8$ , height  $= 6$ , pointsize  $= 20$ )

old.par <- par( mex = 0.8, mar =  $c(5, 5, 4, 2) + 0.1$  )

# mex: 邊界文字的縮放比 # mar: 下 左 上 右 四個邊界之預留距離

# 下: side=1,  $\pm$ : side=2,  $\pm$ : side=3,  $\pm$ : side=4

- plot ( cars )
- $par($  old.par )  $#$  reset to previous settings  $12$

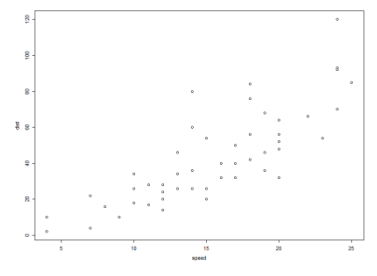

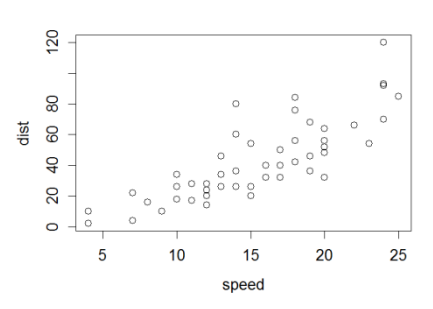

### 會圖視窗之設定 <sub>U10: 繪明的 U10: 繪</sub>

- windows( width = 4.5, height = 3.3, pointsize =  $8$ )
- old.par <- par( $mex = 0.8$ , mar = c(5, 5, 4, 2) + 0.1)
- plot ( cars )
- $\blacksquare$  par( old.par )  $\#$  reset to previous settings

- win.graph( width = 4.5, height = 3.3, pointsize = 8)
- old.par <- par( mex = 0.8, mar =  $c(5, 5, 4, 2) + 0.1$  )
- plot( cars )
- $par($  old.par )  $#$  reset to previous settings
- windows( width, height, pointsize, record, rescale, xpinch, ypinch, bg, canvas, gamma, xpos, ypos, buffered, title, restoreConsole, clickToConfirm, fillOddEven, family, antialias )
- win.graph( width, height, pointsize)
- x11( width, height, pointsize, bg, gamma, xpos, ypos, title )
- $\blacksquare$  X11( width, height, pointsize, bg, gamma, xpos, ypos, title)
- **win.metafile( filename = "", width = 7, height = 7, pointsize = 12,** family, restoreConsole =  $TRUE$  )
- win.print( width  $= 7$ , height  $= 7$ , pointsize  $= 12$ , printer  $=$  "", family, antialias, restoreConsole =  $TRUE$  )

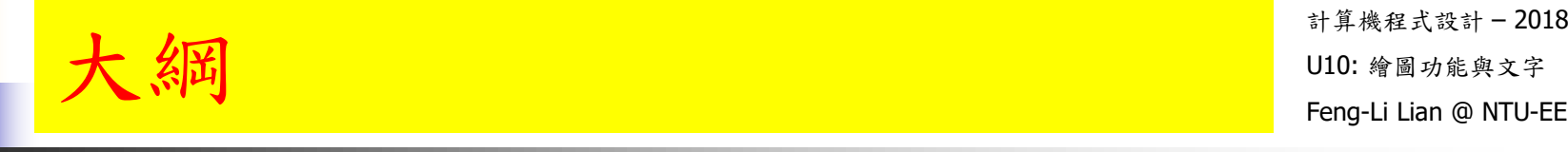

## 常用的圖形參數

 $\frac{E}{\mathbf{B}}$  开气 参數 Feng-Li Lian @ NTU-EE

- xlim: # x 軸 (橫) 之範圍; xlim[1]: 左邊界, xlim[2]: 右邊界
- ylim: # y 軸 (縱) 之範圍; ylim[1]: 下邊界, ylim[2]: 上邊界
- xlab: # x 軸 ( 橫 ) 之名稱, 出現在橫軸下方
- ylab: # y 軸 (縱)之名稱, 出現在橫軸左方
- main: # 整個圖形的之主標題, 出現在圖形的上方
- sub: # 副標題, 出現在橫軸下方
- cex: # 文字及符號相對於內定值之縮放比
- pch:  $\#$ 點的型式
- CO : # 繪圖的顏色

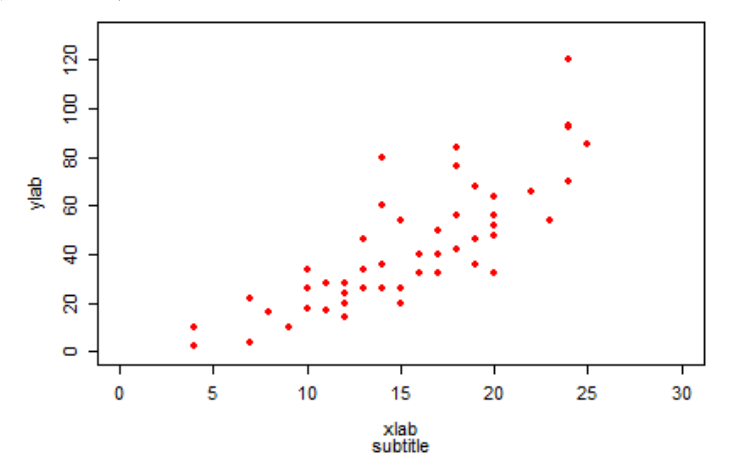

main title

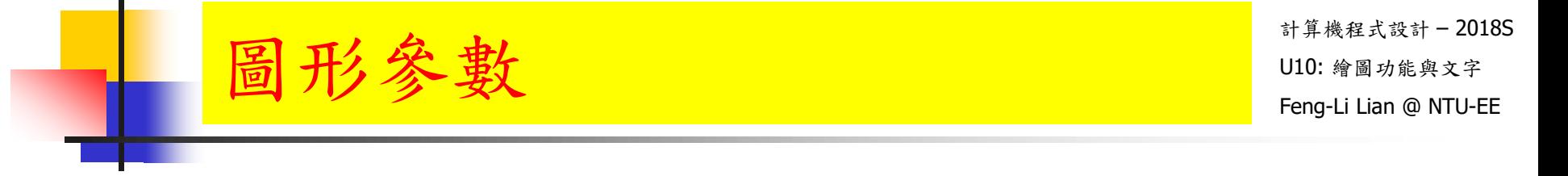

- windows( width = 4.5, height = 3.3, pointsize =  $8$ )
- old.par <- par( $mex = 0.8$ , mar =  $c(7, 5, 4, 2) + 0.1$ )

plot( cars, xlim =  $c(0, 30)$ , ylim =  $c(0, 130)$ , xlab = "xlab", ylab = "ylab", main = "main title", sub = "subtitle",  $cex = 0.8$ , pch = 16, col = "red")

main title

subtitle

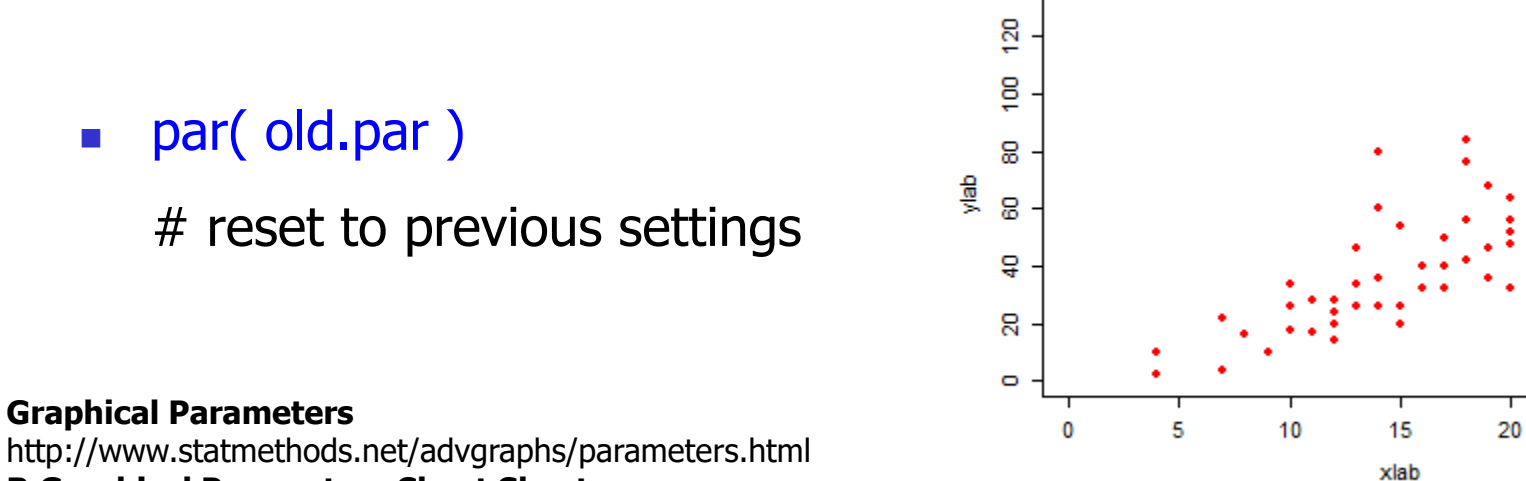

#### **R Graphical Parameters Cheat Sheet**

http://gastonsanchez.com/visually-enforced/resources/2015/09/22/R-cheat-sheet-graphical-parameters/

25

30

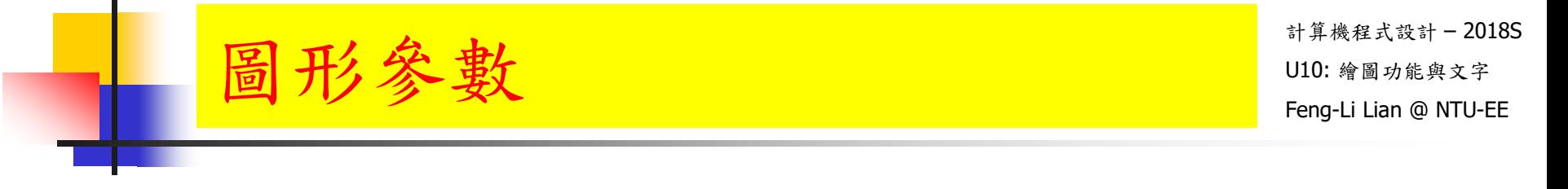

- windows( width = 4.5, height = 3.3, pointsize =  $8$ )
- old.par <- par( $mex = 0.8$ , mar =  $c(5, 5, 4, 2) + 0.1$ )

plot( 1:25, pch = 0:25, col = 1:8, xlab = "number", ylab = "")

**par( old.par)** # reset to previous settings

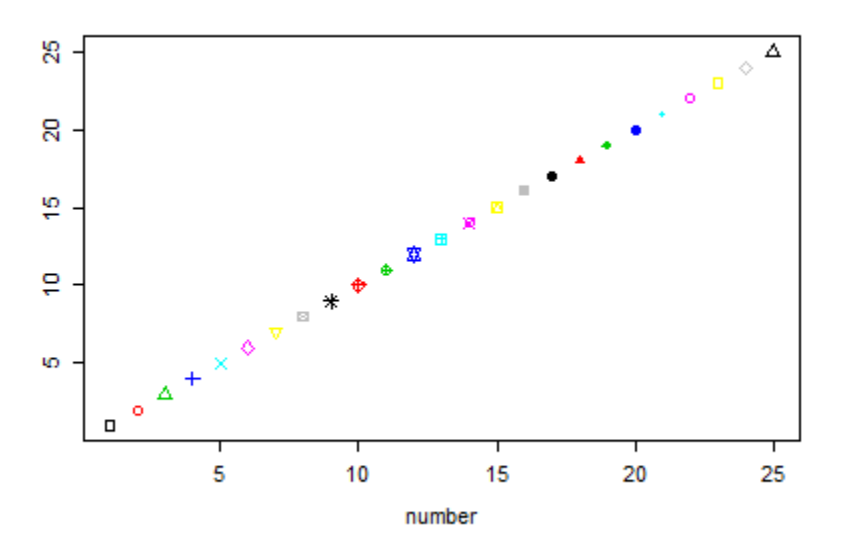

#### **Graphical Parameters**

http://www.statmethods.net/advgraphs/parameters.html

#### **R Graphical Parameters Cheat Sheet**

http://gastonsanchez.com/visually-enforced/resources/2015/09/22/R-cheat-sheet-graphical-parameters/

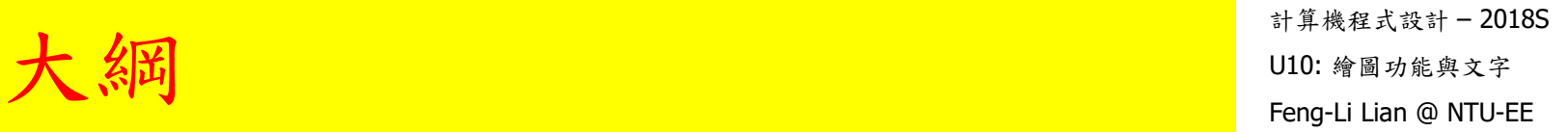

## 座標軸及邊界

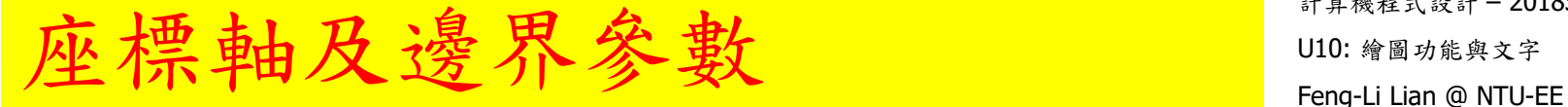

- axis: # 設定座標軸之函數
- axes: # axes = TRUE : 要畫座標軸; axes = FALSE : 不要畫座標軸
- xaxt: # xaxt = "n" : 不要畫 x 軸
- yaxt: # yaxt = "n" : 不要畫 y 軸
- col.axis: # 座標軸之文字顏色
- side: # 繪圖區域邊界的編號
- $mex:$  # 邊界文字之縮放比
- mar: # 下 左 上 右 四個邊界之預留距離

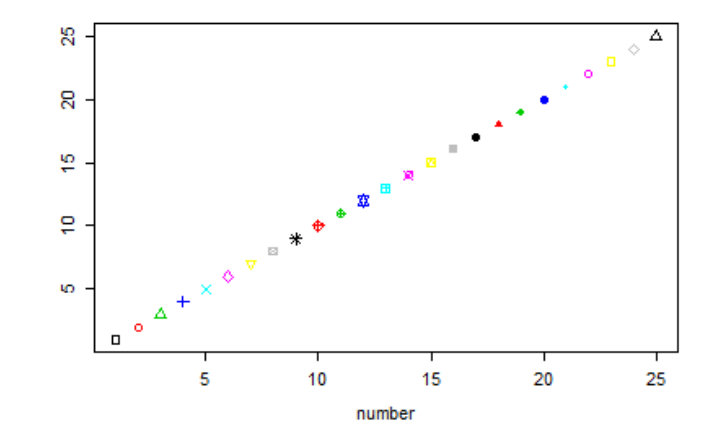

- windows( width = 4.5, height = 3.3, pointsize =  $8$ )
- old.par <- par( $mex = 0.8$ , mar = c(5, 5, 4, 3) + 0.1)
- **plot**(  $0:10$ ,  $0:10$ ,  $col = 1:10$ ,  $pch = 16$ ,  $xlab = "X axis", ylab = "Y axis",$  $axes = FALSE$ )

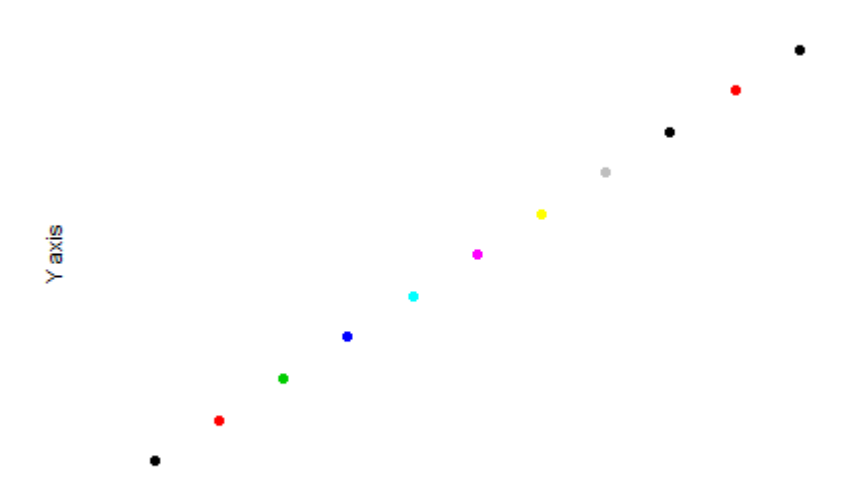

- plot(  $0:10$ ,  $0:10$ ,  $col = 1:10$ ,  $pch = 16$ ,  $xlab = "X axis", ylab = "Y axis",$  $axes = FALSE$ )
- axis( side  $= 1$ , col  $=$  "black", col.axis  $=$  "red", at  $= 0:10$ , label  $=$ LETTERS[1:11] )

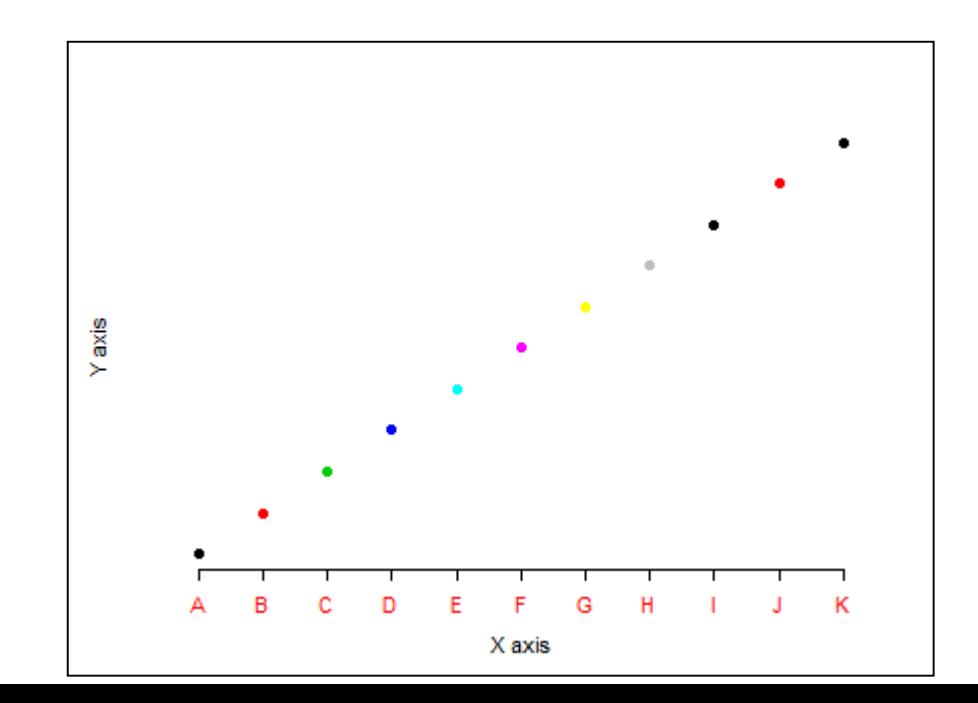

- plot(  $0:10$ ,  $0:10$ ,  $col = 1:10$ ,  $pch = 16$ ,  $xlab = "X axis", ylab = "Y axis",$  $axes = FALSE$ )
- axis( side  $= 1$ , col  $=$  "black", col.axis  $=$  "red", at  $= 0:10$ , label  $=$ LETTERS[1:11] )
- axis(  $side = 2$ ,  $col = "green", col. axis = "blue", at = seq(from = 0, to = 1)$ 10, by  $= 1)$ ) 유 ത  $\infty$ G Y axis Ю ₩ Ø  $\mathbf{\tilde{c}}$  $\bullet$

D

G

X axis

### 座標軸及邊界參數 Feng-Li Lian @ NTU-EE

計算機程式設計 – 2018S

- plot( 0:10, 0:10, col = 1:10, pch =  $\frac{1}{e}$  $axes = FALSE$ )
- axis( side = 1, col = "black", col.axi;  $\frac{2}{3}$  = LETTERS[1:11] )
- axis( side = 2, col = "green", col.ax 10, by  $= 1)$ )

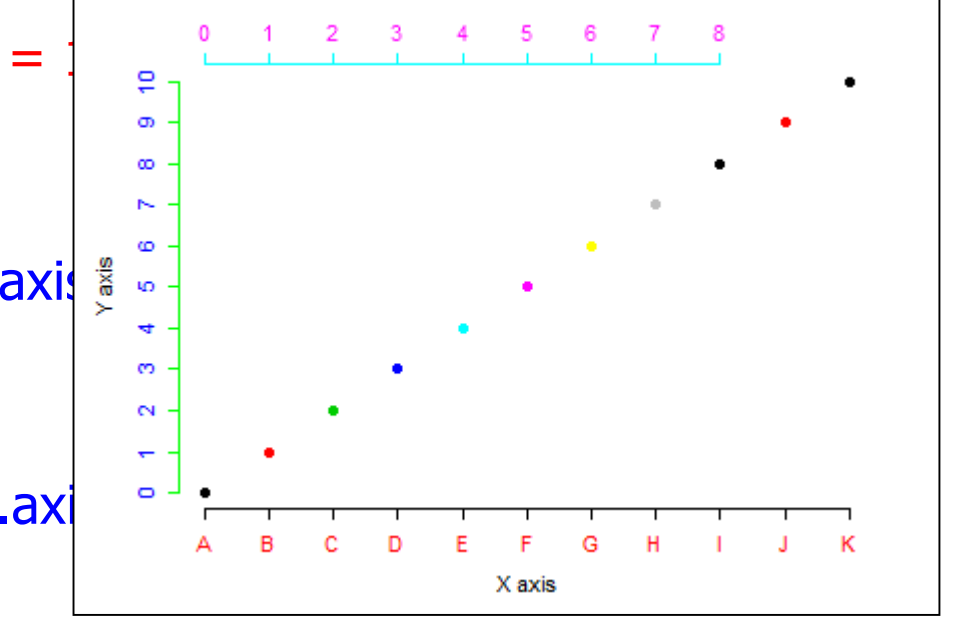

axis(  $side = 3$ ,  $col = "cyan", col. axis = "magenta", at = seq(from = 0, to$  $= 8$ , by  $= 1)$ )

### 座標軸及邊界參數 Feng-Li Lian @ NTU-EE

- plot( 0:10, 0:10, col = 1:10, pch =  $\frac{1}{e}$  $axes = FALSE$ )
- axis( side = 1, col = "black", col.axi LETTERS[1:11] )
- axis( side =  $2$ , col = "green", col.axis =  $\delta$ 10, by  $= 1)$ )

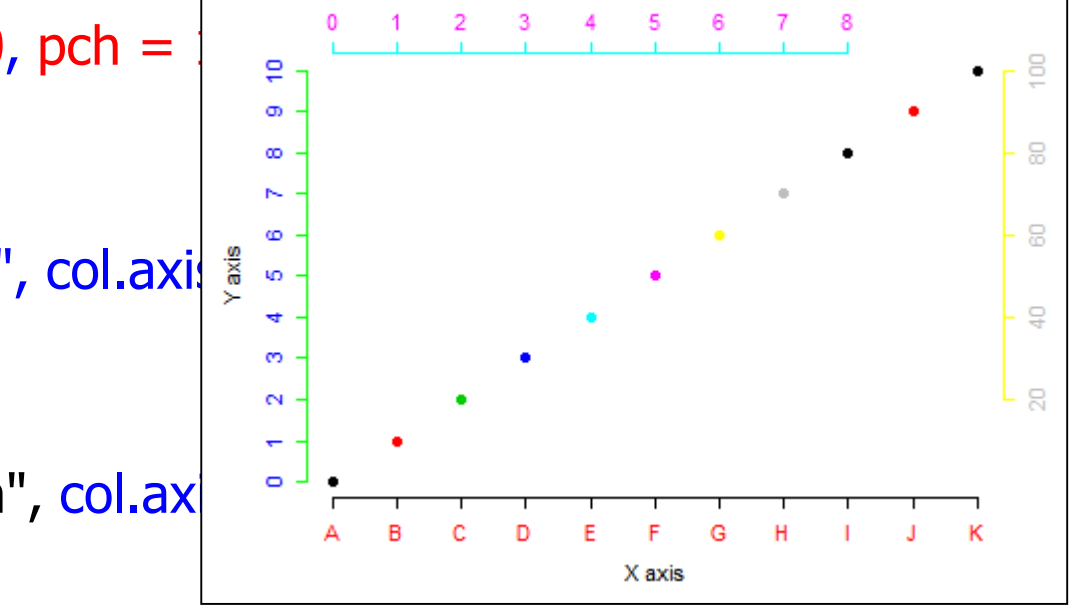

- axis(  $side = 3$ ,  $col = "cyan", col. axis = "magenta", at = seq(from = 0, to$  $= 8$ , by  $= 1)$ )
- axis( side = 4, col = "yellow", col.axis = "gray", at = seq(from = 2, to = 10, by = 2), label =  $c(20, 40, 60, 80, 100)$ )
- par( old.par ) and 25

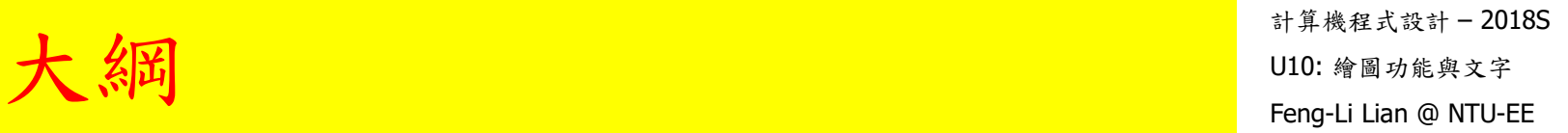

## 加入圖形元件

計算機程式設計 – 2018S

points() # 打點 lines( ) # 畫線 ■ abline() # 畫 y = b x + a 的 直線 ■ Segments() # 畫線段 ■ arrows() # 畫箭頭 ■ box() # 在原圖形最外圍加上框框 ■ lty # 直線的樣式  $lwd$  # 直線的寬度

計算機程式設計 – 2018S

28

- $x < -c(2, 3, 4)$
- $y < -c(6, 7, 8)$
- windows( width = 4.5, height = 3.3, pointsize =  $8$ )
- old.par <- par( mex = 0.8, mar =  $c(5, 4, 4, 2) + 0.1$  )
- plot(  $0:10$ ,  $0:10$ ,  $x$ lab = "",  $y$ lab = "",  $pch = 1:11$ ,  $col = 1:8$ , axes = FALSE )
- axis( side =  $1$ , at =  $0:10$  )
- axis( side = 2, at =  $0:10$  )
- box()

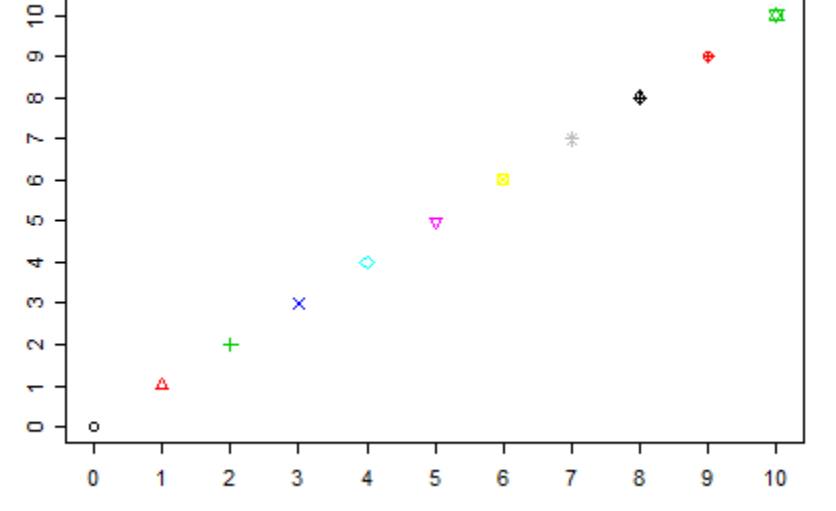

計算機程式設計 – 2018S

29

- lines(  $c(1, 2)$ ,  $c(9, 10)$ ,  $col = "yellow", |wd = 3)$
- abline(  $a = -2$ ,  $b = 1$ ,  $col = "gold", |wd = 2)$
- $\blacksquare$  # horizontal line
- abline(  $h = 1:3$ ,  $lty = 1:3$ ,  $lwd = c(1.0, 1.5, 2.0)$ , col = c("red", "green", "blue") )
- # vertical lines
- abline(  $v = 6:8$ , lty = 1:3, lwd = c(1.0, 1.5, 2.0), col = c("red", "green", "blue") )

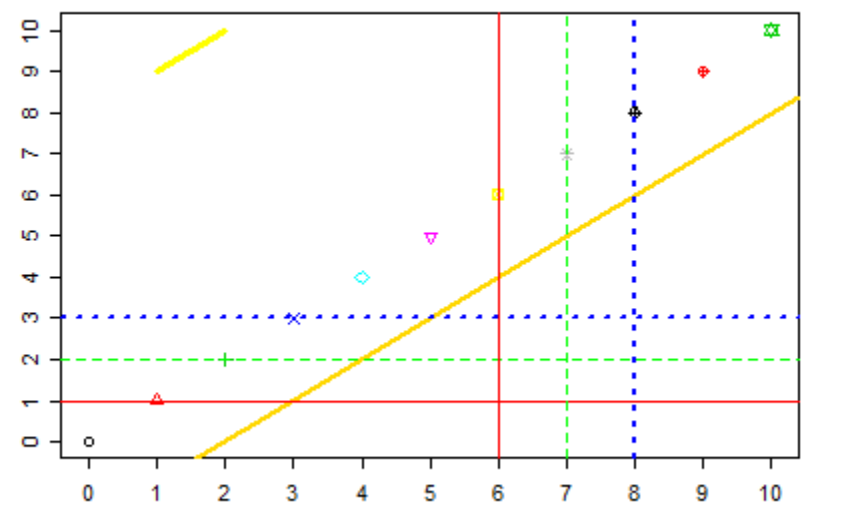

- points( x, y, col = "violet", pch =  $16$ , cex =  $2$ )
- segments( $x[1], y[1], x[2], y[2], col = "violet", lwd = 2)$
- segments( $x[2]$ ,  $y[2]$ ,  $x[3]$ ,  $y[3]$ , col = "dark violet", lwd = 2)
- arrows( 1, 7, 1, 8, code = 1, length =  $0.1$ , col = "pink", lwd =  $2$ )
- arrows( 2, 8, 3, 9, code = 2, length =  $0.1$ , col = "pink", lwd =  $2$ )
- par( old.par )

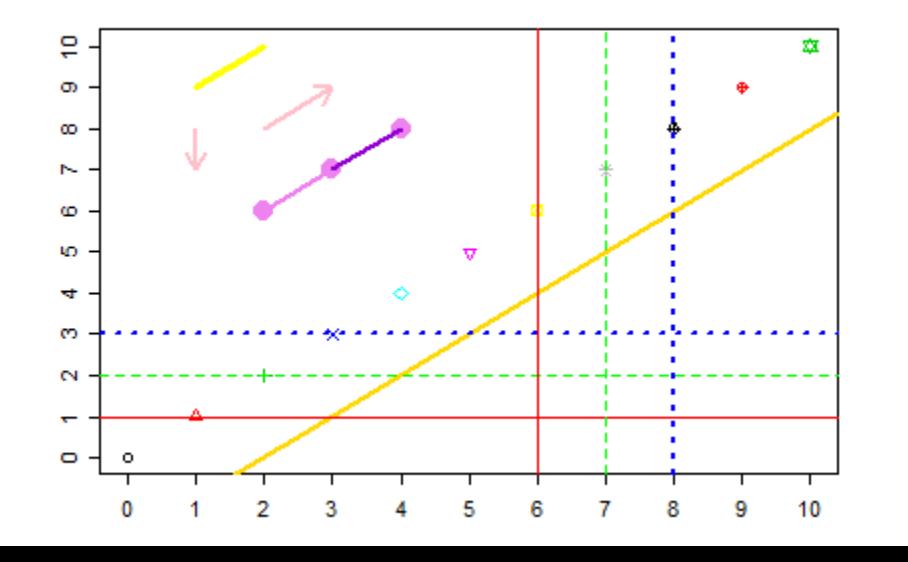

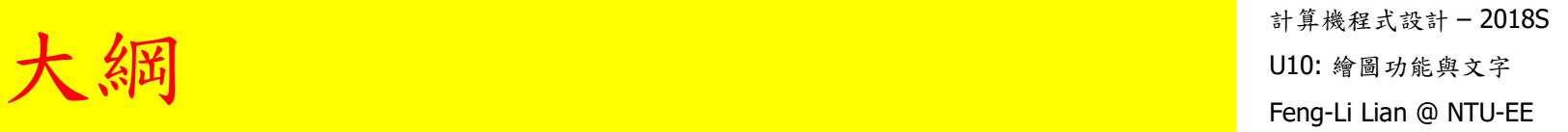

加入文字

 $\eta$   $\lambda$  文字 Feng-Li Lian @ NTU-EE

- text: # 加入文字
- title: # 加入註解
- legend: #加入圖標,圖例,備註
- mtext: # 在邊界加入文字

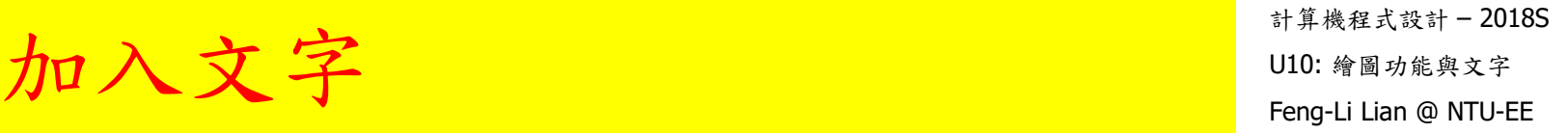

- windows( width = 4.5, height = 3.3, pointsize =  $8$ )
- old.par <- par( $mex = 0.8$ , mar =  $c(5, 5, 4, 2) + 0.1$ )
- $\blacksquare$  plot( cars, xlab = "", ylab = "")
- title( main = "cars data",  $x \mid ab$  = "speed",  $y \mid ab$  = "distance")

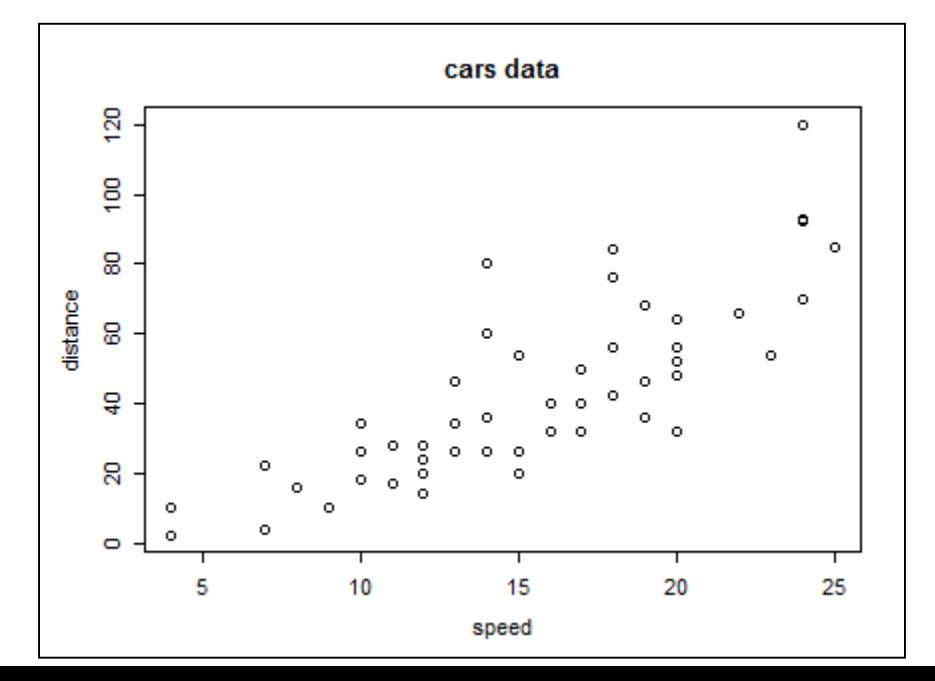

計算機程式設計 – 2018S  $\not\pi$   $\sqrt{x}$   $\vec{r}$  and  $\frac{1}{x}$  and  $\frac{1}{x}$  and  $\frac{1}{x}$  and  $\frac{1}{x}$  and  $\frac{1}{x}$  and  $\frac{1}{x}$  feng-Li Lian @ NTU-EE

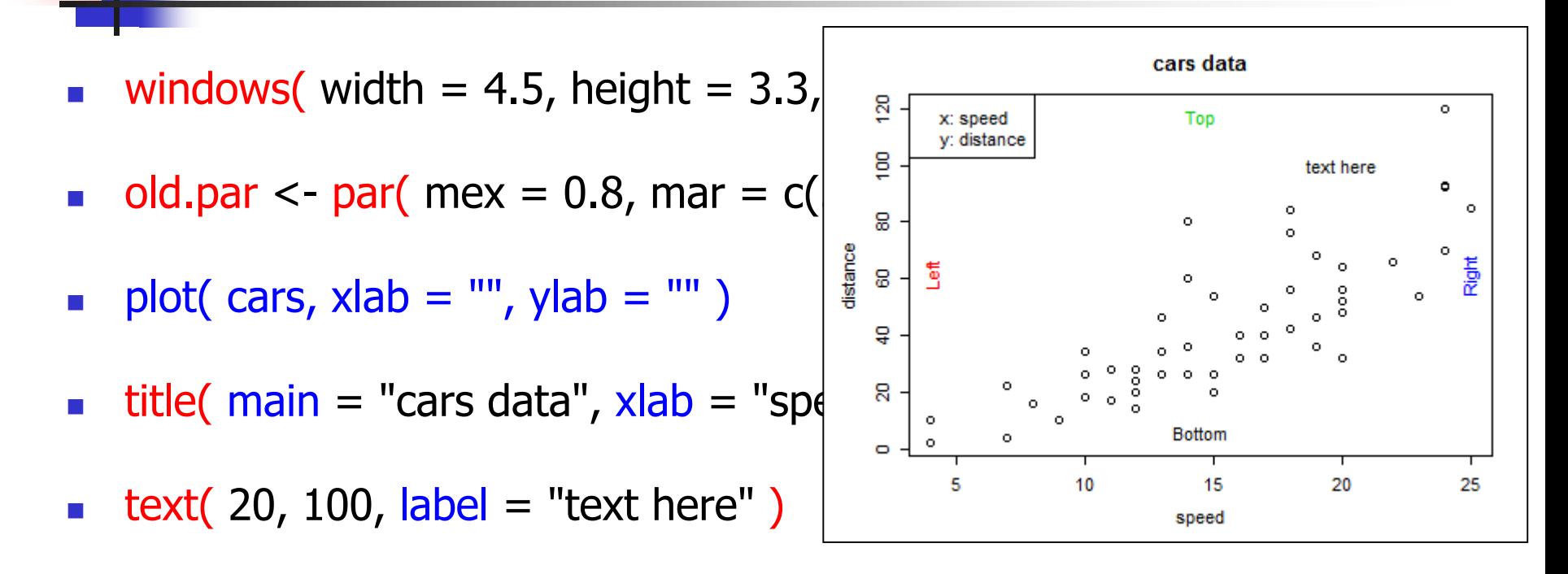

- $legend(''topleft', legend = c('x: speed'', 'y: distance'') )$
- mtext( text =  $c("Bottom", "Left", "Top", "Right"), side = 1:4, col = 1:4,$  $line = -2$ )

# line = -2: 往內移動兩個線寬度

par(old.par) 34

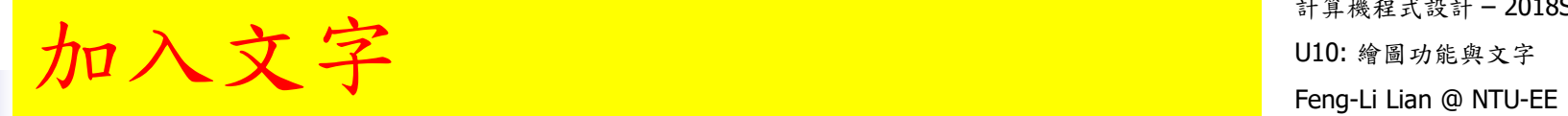

■ legend 位置:

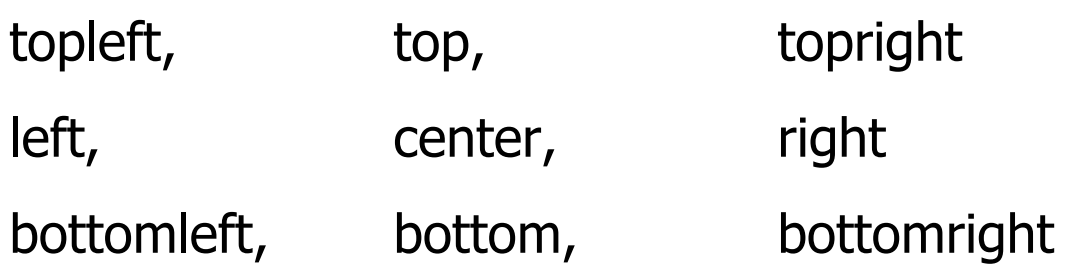

### 加入文字一用滑鼠 100: 编码前进 2016

- windows( width = 4.5, height = 3.3, pointsize =  $8$ )
- old.par  $\langle$  par( mex = 0.8, mar = c(5, 5, 4, 2) + 0.1)
- plot( cars,  $x$ lab = "",  $y$ lab = "")
- title( main = "cars data",  $x$ lab = "speed",  $y$ lab = "distance")
- text( $20, 100,$  label = "text here")
- $legend($   $locator(1)$ , legend =  $c("x: speed", "y: distance")$
- mtext( text =  $c("Bottom", "Left", "Top", "Right"), side = 1:4, col = 1:4,$  $line = -2$ )

par(old.par) 36

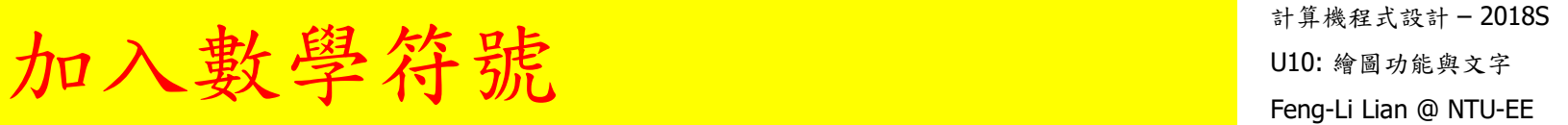

- windows( width = 4.5, height = 3.3, pointsize =  $8$ )
- old.par <- par( $mex = 0.8$ , mar = c(5, 5, 4, 2) + 0.1)
- plot(0:10, 0:10, xlab = "", ylab = "", pch = 1:10, col = 1:10)
- text( 2, 8, label = expression(  $\text{chi}^2 =$  = "4.4" ) )
- text( 2, 7, label = expression( $x[3] == "5.5"$ ))
- text( 2, 6, label = expression(  $y[3]^2 =$  == "8.8" ) )
- text( 8, 5, label = expression( hat(y)  $\% + -\%$  z ) )

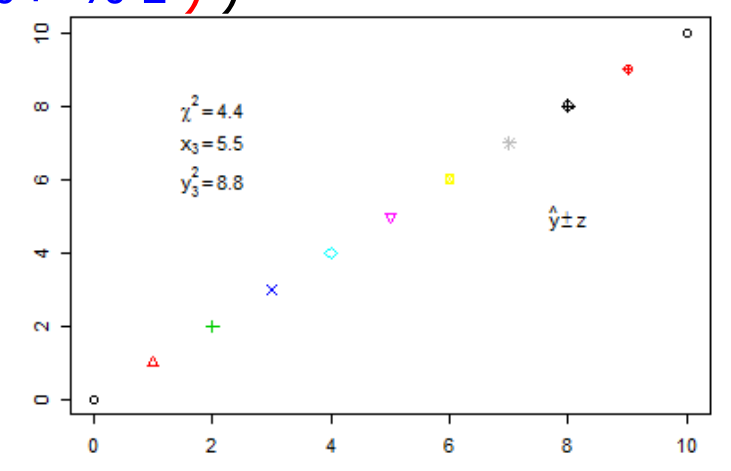

37

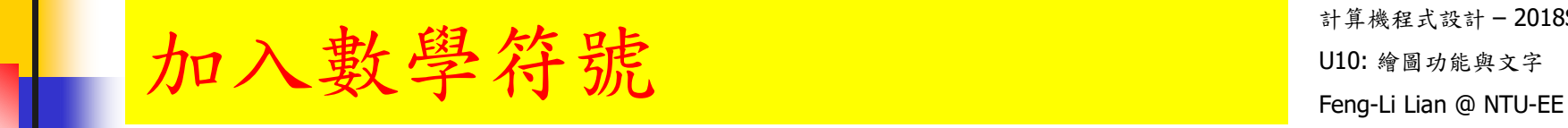

- **label.eq** <- expression( paste(  $\text{``f(x)} = \text{''}, \text{frac}(1, \text{sigma}^* \text{sqrt}(2 * \text{pi})), \text{''''},$  $e^{(-x - mu)^2}, 2^*$ sigma<sup>2</sup>) ) )
- text(  $7, 2$ , label = label.eq )

par( old.par )

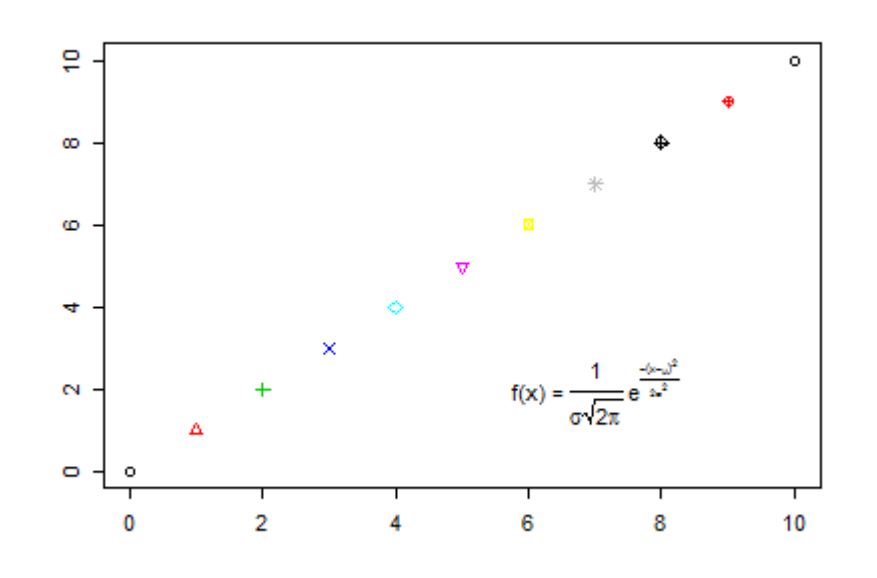

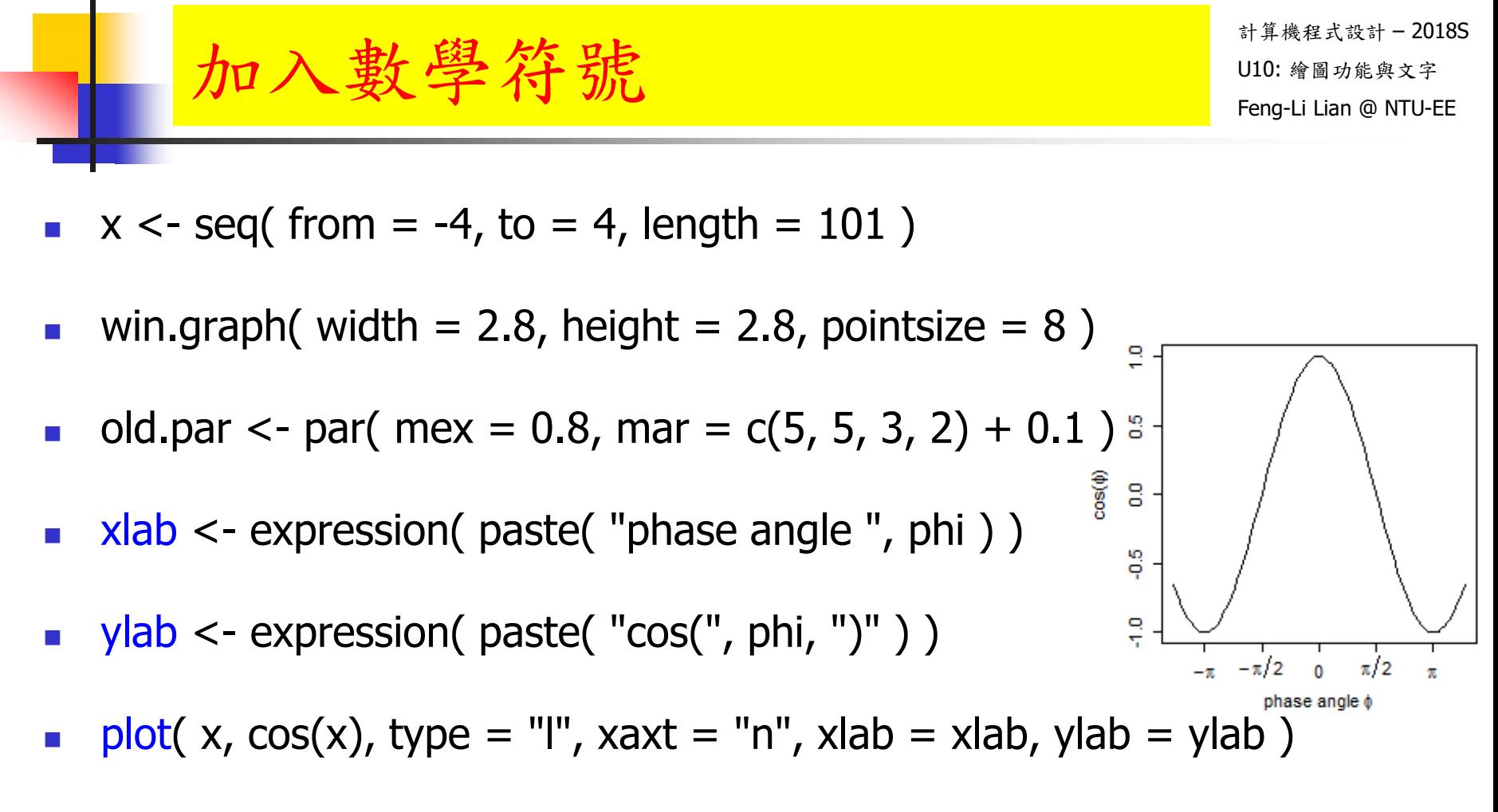

- label  $\leq$  expression( -pi, -pi / 2, 0, pi / 2, pi )
- axis( side = 1, at =  $c(-pi, -pi / 2, 0, pi / 2, pi)$ , label = label )
- par(old.par)

### 數學符號 expression( ) with the station of  $\mathbb{R}$

- ?plotmath
- **demo(plotmath)**

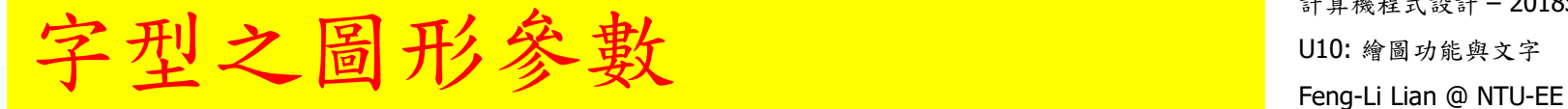

- font: # 文字及符號之字型
- font.axis: # 座標軸數字,文字及符號之字型
- font.lab: # 座標軸標記之字型
- font.mian: # 主標題文字及符號之字型
- font.sub: # 副標題文字及符號之字型

demo( Hershey )

### Graphical Parameters Cheat Sheet

計算機程式設計 – 2018S U10: 繪圖功能與文字 Feng-Li Lian @ NTU-EE

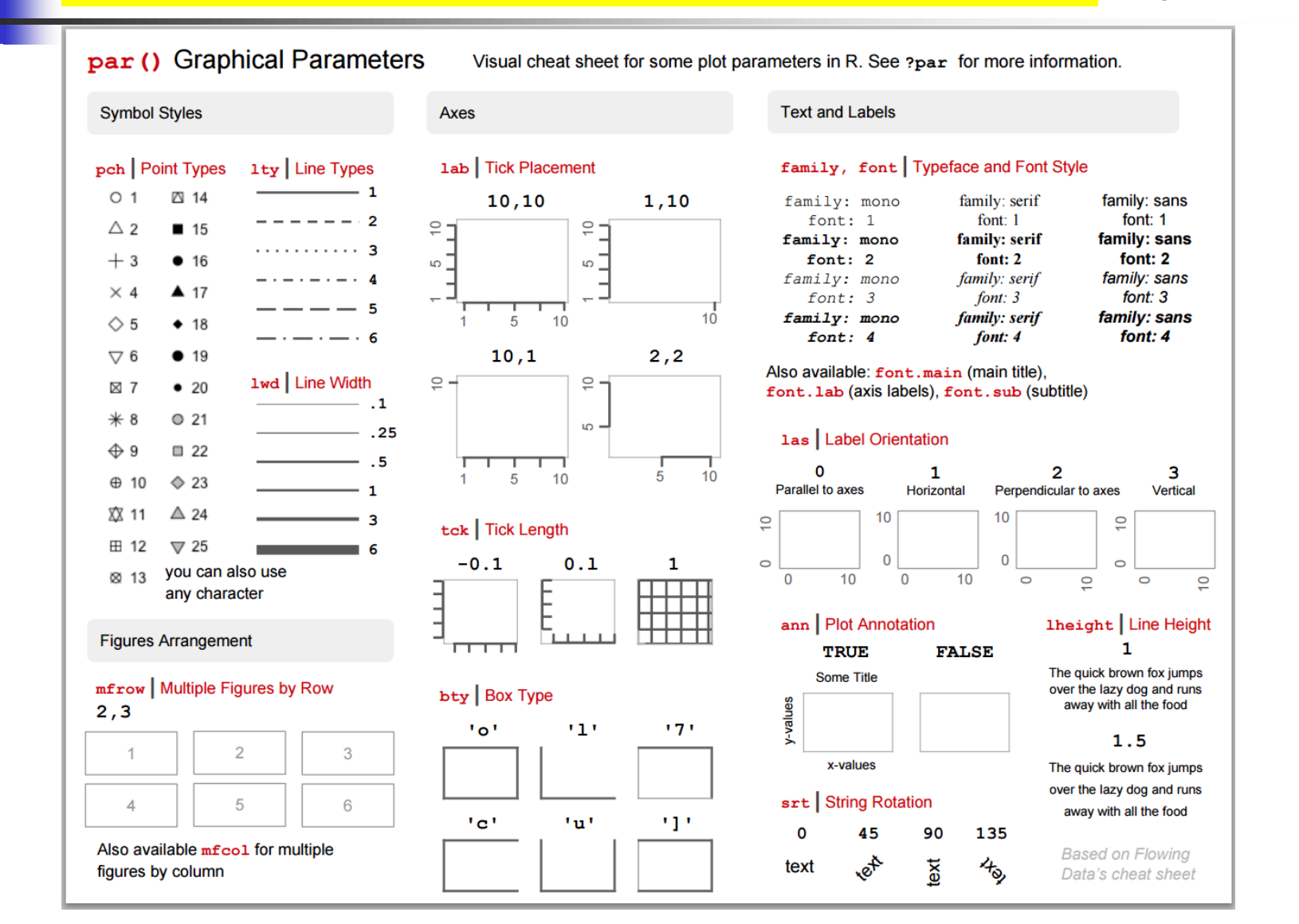

http://gastonsanchez.com/visually-enforced/resources/2015/09/22/R-cheat-sheet-graphical-parameters/

http://www.statmethods.net/advgraphs/parameters.html